# Turbo Client Getting System – Overview

*What is the Turbo System[? Jack Hopman](https://jackhopman.com/turbo/) summarizes it like this:*

# **Turbo System: Local Clients in Easy 3 Steps**

You can get local clients really in just 3 simple steps with my new Turbo Client Getting System...

- 1. Prospect for local clients who need your help
- $\mathbf G$  2. Drop a 'ringless voicemail' in their inbox
- 3. Text message them with your link...

#### And get the client!

This might be the easiest way to get interested clients calling YOU so that you never have to worry about cold-calling or being rejected.

#### **The Turbo System contains 3 separate modules:**

- 1) Lead Finder Jack Cloud
- 2) Call CID (the Call Portal)
- 3) Silent Prospector

The Turbo System is a way of interconnecting these 3 modules so that they work together.

## *This overview will show you the overall process in a nutshell. You will then refer to each of the separate PDF tutorials for the detailed steps within each module.*

To use the Turbo System for prospecting clients for your business, you will need to have access to all three modules (software platforms), provided by Jack Hopman – *Local Search LLC*.

- 1) You will need access to **Lead Finder Jack – Cloud**, which is part of **Sales Dynamite Jack**. If you already have **Sales Dynamite Jack**, you already have access to **LFJ Cloud** (plus several other valuable platforms including **Local Theme Jack - Enterprise**). If not, you can get Sales Dynamite here: <https://salesdynamitejack.com/>
- 2) You will need access to **CallCID** (the Call Portal), also called **Lead Tracker Jack**. If you do not already have an account with CallCID, you can get that here[: https://thecallportal.com/](https://thecallportal.com/)
- 3) You will need access to **Silent Prospector**. You can get your Silent Prospector account here: <https://silentprospector.com/>

**Here's a visual illustration of the Turbo System process:**

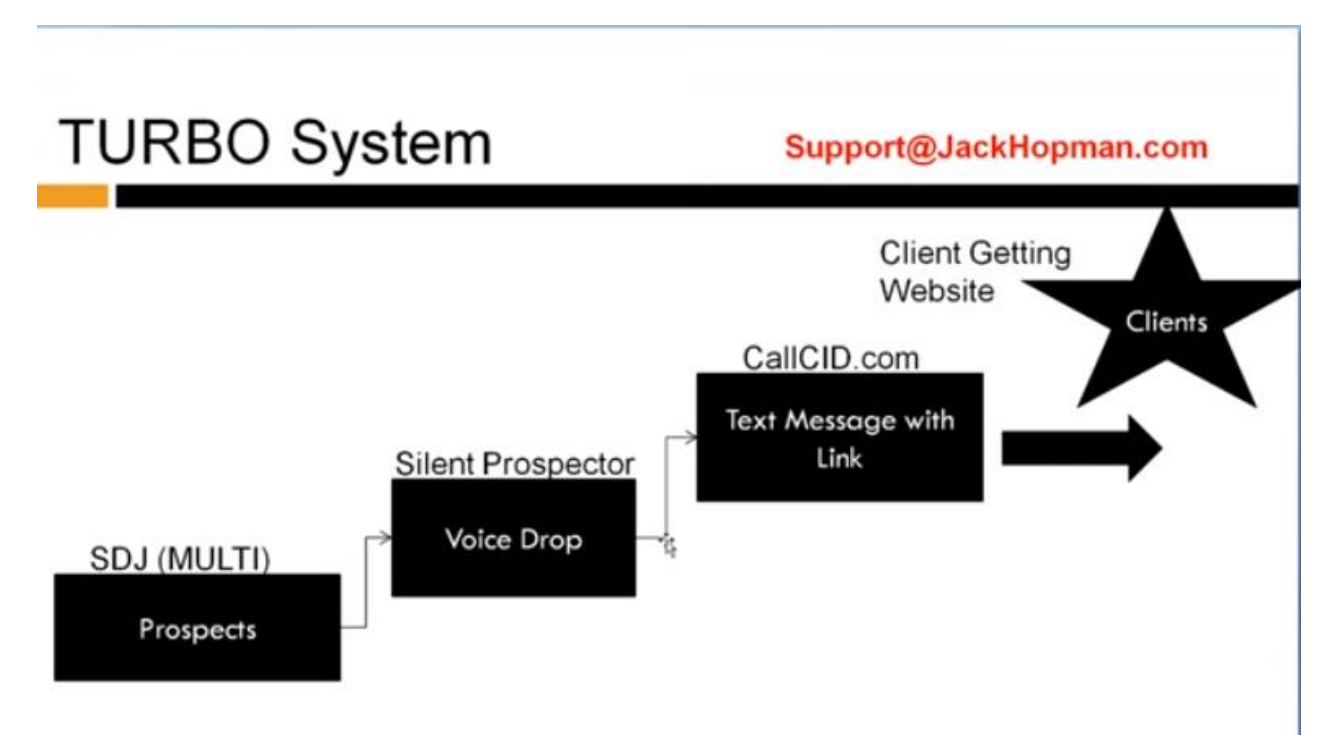

As shown above……

- You collect a list of prospects in Lead Finder Jack Cloud, using *Multi* search (part of Sales Dynamite Jack).

- You set up Silent Prospector to leave a ringless Voice Drop message to each prospect's cell phone.
- You set up a text message to be sent from CallCID, giving a link to your Client Getting Website.
- The prospect clicks the link, sees your website with your service described, and decides to hire you.

Once this system is set up, much of the process runs by itself. You keep repeating step one to find more leads, but the text messages and voice drops don't require much ongoing effort on your part. Leads come into the funnel process, you follow up with the warm leads, and many of them will become your clients.

*Note: If you do not have a client getting website for your business, there are a number of service-specific website templates within your Local Theme Jack – Enterprise membership (part of what you get with Sales Dynamite Jack). If you provide Web Design or Adwords services, for example, LTJ themes are developed for these niches. There is also a very good Digital Marketing theme that can be used for showcasing several services all within one website.*

### **The process covered in the 3 PDF tutorials for the 3 modules flows like this:**

Start with: Module 1 – Lead Finder Jack Cloud:

• Collect leads for the city/cities and niche(s) that you want to prospect.

#### Go to: Module 2 – CallCID:

• Set up a tracking number

#### Go to: Module 3 – Silent Prospector:

- Connect Silent Prospector to your CallCID account
- Create an audio file (for your voice drops)

#### Return to: Module 1 – Lead Finder Jack Cloud:

• Export your list of leads to Silent Prospector

#### Return to: Module 3 – Silent Prospector:

• Create the Voice Drop campaign

The steps shown in the 3 Modules are based on a [webinar training](https://www.youtube.com/watch?v=z3IbPq0FVKg) done by Jack Hopman.

At the end of the webinar, Jack recapped the Turbo System and gave some good advice:

#### **This is a complete prospecting system.**

Step #1 – We got a list of prospects (with Lead Finder Jack Cloud).

Step #2 – We set up the call tracking number and the text message (in the Call Portal).

Step #3 – In Silent Prospector, we connected our Caller ID tracking number, we imported the list, we created the audio, and we created a Voice Drop campaign.

Step #4 – In the Call Portal we can see who responded to our voice message and can respond to the warm leads from inside the Call Portal.

- Do these steps every day. Collect a list, see what works (inside the Call Portal), and follow up.
- You need to be active. Take consistent action to get clients.

When you stick to a system and a service that delivers a recurring payment every month, you will build a successful business.

#### **The secret is simple; there's no high science to it.**

- Learn a service you can provide
- Prospect for clients
- Rinse and repeat
	- o Focus on things that work
	- o Be active

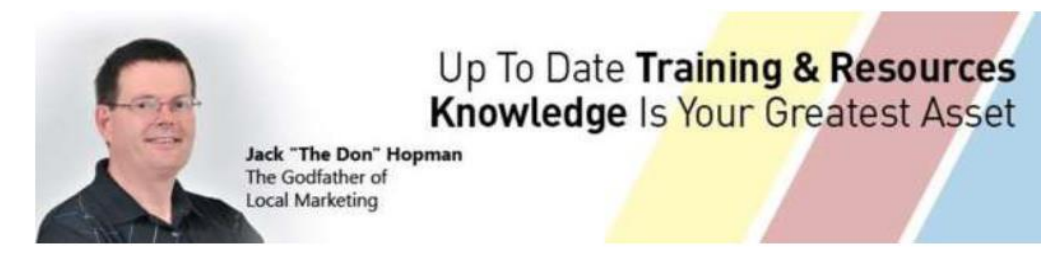

# [http://jackhopman.com](http://jackhopman.com/)

You may **NOT** copy, sell or distribute this document in any form, partial or whole, without prior written consent from the author.

©Copyright - All Rights Reserved Internationally